# Демонстрационный вариант контрольных измерительных материалов промежуточной аттестации по учебному предмету «Введение в информатику» в 5 классе в 2023-2024 учебном году

# Часть 1

При выполнении заданий с выбором ответа (A1-A13) обведите кружком номер правильного ответа в работе.

# А1. Дайте самый полный ответ. Информация - это

- 1. сведения об окружающем нас мире
- 2. то, что передают по телевизору в выпусках новостей
- 3. прогноз погоды
- 4. то, что печатают в газете

#### А2. С помощью какого органа чувств здоровый человек получает большую часть информации?

- 1. глаза
- 2. уши
- 3. нос
- 4. язык

#### АЗ. Рисунки, картины, чертежи, схемы, карты, фотографии — это примеры

- 1. числовой информации
- 2. текстовой информации
- 3. звуковой информации
- 4. графической информации

#### А4. Все, что мы слышим — человеческая речь, музыка, пение птиц, шелестлиствы,

#### сигналы машин — относится к

- 1. числовой информации
- 2. текстовой информации
- 3. графической информации
- 4. звуковой информации

#### А5. Что является информационным процессом (действием с информацией).

- 1. Разговор по телефону
- 2. Посадка дерева
- 3. Кассета любимой музыкальной группы
- 4. Учебник математики

#### Аб. Лишний объект в перечне:

- 1. Микрофон
- 2. Клавиатура
- 3. Монитор
- 4. Сканер

#### А7. Наиболее удобной формой представления большого ДЛЯ

# количества однотипной информации является

- 1. Рисунок
- $2$  Схема
- 3. Таблица
- 4. Текст

#### А8. Для ввода текстовой информации в компьютер служит

- 1. Сканер
- 2. Принтер
- 3. Клавиатура
- 4. Монитор

# **А9. Для ввода звуковой информации в компьютер служит …**

- 1. Мышь
- 2. Акустические колонки
- 3. Микрофон
- 4. Принтер

# **А10. Для вывода информации на бумагу служит ...**

- 1. Сканер
- 2. Принтер
- 3. Цифровая фотокамера
- 4. Монитор

# **А11. Клавиши {Home}, {PageUp}, {↑}, {End}, {→} относятся к группе …**

- 1. Функциональных клавиш
- 2. Клавиш управления курсором
- 3. Специальных клавиш
- 4. Символьных клавиш

# **А12. Для ввода прописной буквы одновременно нажимают клавишу с ее изображением и клавишу:**

- 1. <Caps Lock>;
- 2.  $\langle$  Page Up $\rangle$ ;
- $3. <\text{Shift}$ :
- 4.  $\langle Ctr\rangle$ .

# **А13. Положение курсора в слове с ошибкой отмечено чертой: ИГРР|А**

# **Чтобы исправить ошибку следует нажать клавишу:**

- 1. <Delete>;
- 2. <Backspace>;
- 3. <Delete> или <Backspace>;
- 4. <Enter>;

# **Часть 2**

*Ответом к заданиям этой части (В1 – В2) является набор символов (букв или цифр), которые следует записать в отведённом в задании поле для записи*

# **B1. Установите соответствие между клавишами левого и правого столбцов.**

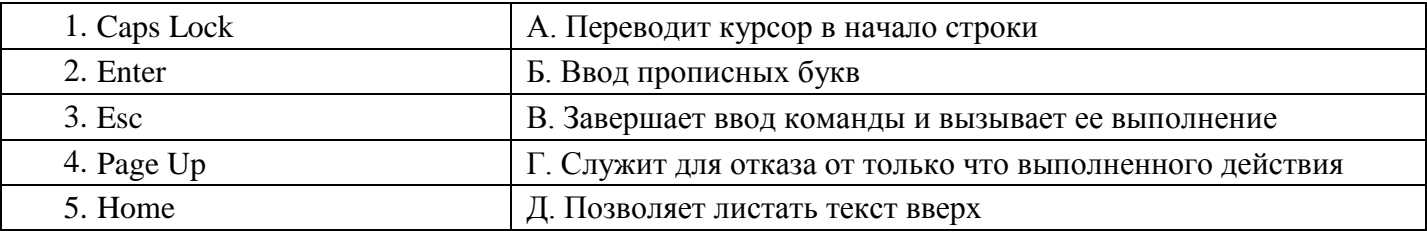

#### **В2. Как называется область экрана, в которой происходит работа с конкретной программой?**

*Ответ:* 

*Муниципальное бюджетное общеобразовательное учреждение «Гимназия №1» Промежуточная аттестация*

#### **Ответы на задания демонстрационного варианта контрольных измерительных материалов промежуточной аттестации по учебному предмету «Введение в информатику» в 5 классе в 2023-2024 учебном году**

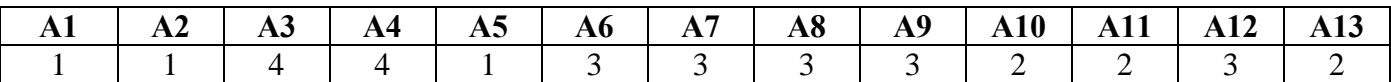

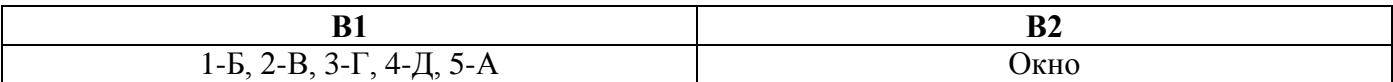